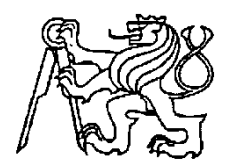

### **Středoškolská technika 2013**

**Setkání a prezentace prací středoškolských studentů na ČVUT**

# **MOŽNOSTI MODELŮ A JEJICH VYUŽITÍ VE STAVEBNICTVÍ**

**David Šmíd**

SPŠS a OA Kadaň

Komenského 562, Kadaň

#### OBSAH

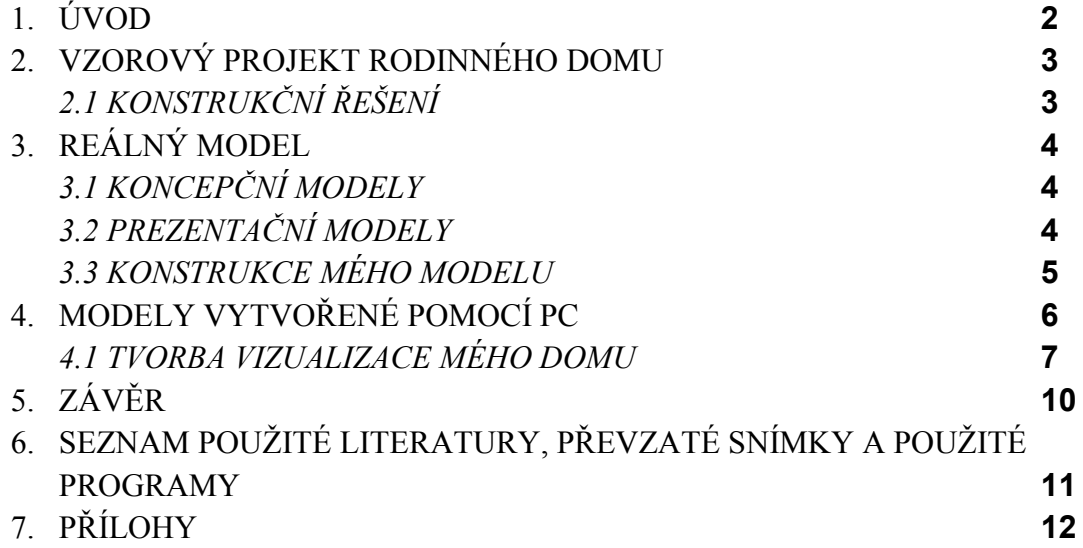

### **1. ÚVOD**

Model slouží k prezentaci myšlenek, návrhů a představ architekta. Může sloužit k ověření konstrukčního a estetického řešení, nebo pro komunikaci s investorem, který nemusí vždy plně rozumět projektové dokumentaci. Kvalita prezentace do značné míry ovlivňuje i úspěch projektu u investora.

Dnes, kdy se většina tvorby projektové dokumentace odehrává prostřednictvím širokého spektra výpočetních programů, je tvorba počítačových vizualizací opravdu snadná, protože často můžeme použít stejný virtuální model, který již posloužil k získání dat pro vykreslení klasické projektové dokumentace. I z tohoto důvodu jsou již klasické architektonické modely méně častým řešením, ale i tak jsou v některých případech nepostradatelné a většinou zaujmou více než sebelepší vizualizace. Také v oblasti klasických modelů je výpočetní technika obrovským pomocníkem, ať už je to metoda 3D tisku, nebo CNC obráběcí stroje.

## **2. VZOROVÝ PROJEKT RODINNÉHO DOMU**

Pro názornou ukázku možností prezentace prostřednictvím vizualizací a modelu jsem vybral projekt rodinného domu, ke kterému zpracovávám projektovou dokumentaci v programu ArchiCad, jako svou ročníkovou práci.

#### **2.1 KONSTRUKČNÍ ŘEŠENÍ**

Jedná se o jednopodlažní, nepodsklepený rodinný dům s obytným podkrovím z konstrukčního systému KB-BLOK. Hmota domu je členěna na dvě odlišné části – monoblok se šikmou střechou bez přesahu a vystupující kvádr obývacího pokoje, zastřešený plochou střechou.

*Viz. příloha: Výkres č.1 – Studie*

### **3. REÁLNÝ MODEL**

Ačkoliv jsou dnes reálné modely na ústupu, stále mají své nezastupitelné místo. Právě proto se stávají prestižní záležitostí. Pro developera může být model téměř nenahraditelný při prodeji nemovitosti, především v době, kdy reálná stavba existuje vlastně jen ve formě projektu na papíře. Tehdy model představuje nejlepší možnost jak stavbu přiblížit potencionálnímu zájemci.

Jsou většinou tvořeny v určitém měřítku, závislém na velikosti projektu a zobrazovaného území (nejčastěji 1:50, 1:100, 1:500 …).

Nevýhodou klasických modelů je především jejich prostorová náročnost a vyšší náklady na přepravu. Také jejich pořizovací cena několikrát převyšuje cenu počítačové vizualizace.

Reálné modely můžeme rozdělit na dvě základní skupiny.

#### **3.1 KONCEPČNÍ MODELY**

Modely koncepční slouží k ověření myšlenek a představ ve fázi návrhu. Nejčastěji jsou vytvářeny manuálně z obvyklých materiálů, jako je papír, lepenka, dřevo, tenký plech, korek, plexisklo a různě tlusté plastové tabulky. Pracuje s nimi mnoho slavných architektů, například britský architekt Norman Foster a americko-kanadský architekt Frank Gehry, jeden z architektů Tančícího domu v Praze*[1].*

#### **3.2 PREZENTAČNÍ MODELY**

Prezentační modely slouží ke komunikaci s investorem, mohou však sloužit také jako mocný marketingový nástroj, který dokáže přesvědčit zákazníka právě o vaší variantě návrhu. Zobrazují definitivní stav navrženého řešení. I tyto modely mohou být realizovány manuální metodou sestavovaní z klasických materiálů, ale stále častěji se pro ně využívá metody 3D tisku nebo CNC obrábění plastových polotovarů.

#### **3.3 KONSTRUKCE MÉHO MODELU**

Můj architektonický model by se dal označit jako jednoduchý prezentační model. Zvolil jsem techniku slepování a ohýbání rýsovacích kartonů bílé barvy. Vzniknul tak materiálově čistý model, který nechá vyniknout tvarové členění. Barevně prostý dům jsem oživil přidáním stylizovaných stromů v podzimních barvách, původem z potřeb pro železniční modeláře.

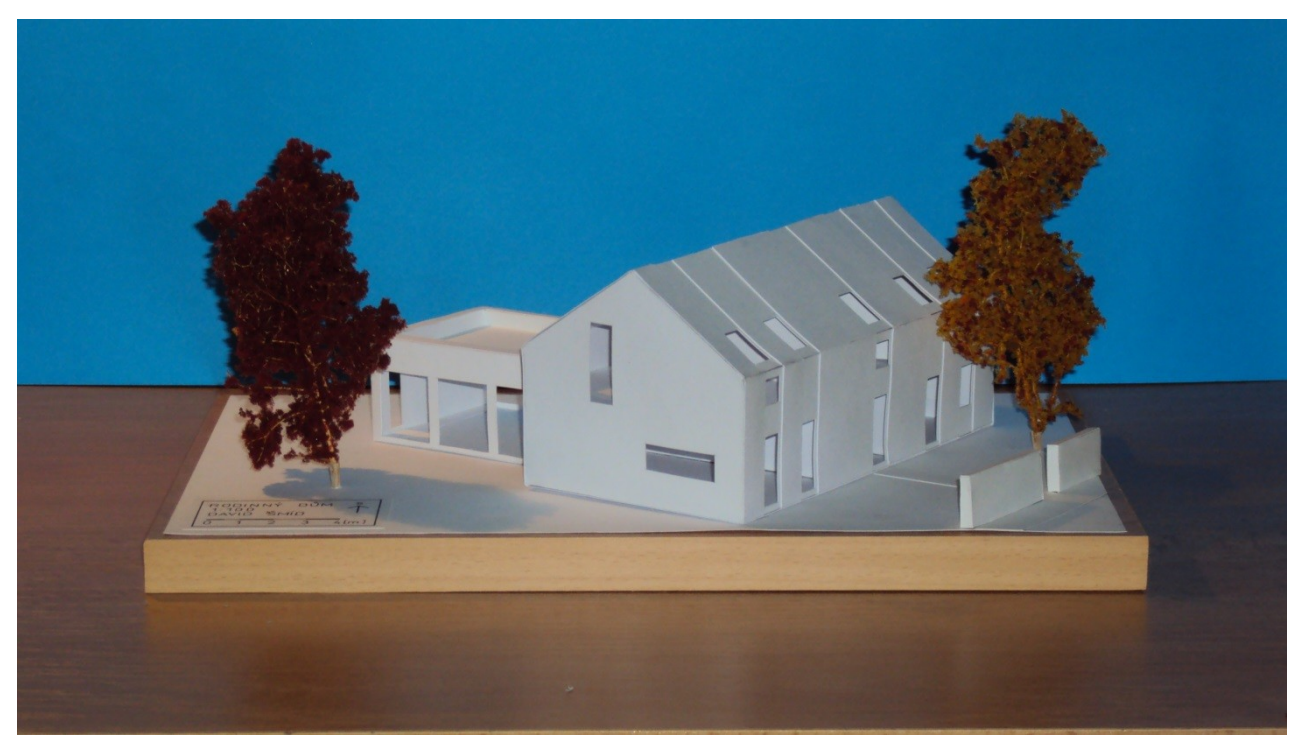

*Obr. 1 Architektonický model*

## **4. MODELY VYTVOŘENÉ POMOCÍ PC**

Počítačové vizualizace se těší stále větší oblibě, dnes jsou dokonce téměř standardní součástí projektové dokumentace. Tento stav je dán především možnostmi současných programů pro tvorbu projektové dokumentace, kdy 3D model vzniká současně s výkresy půdorysů. Dotvoření takového "polotovaru" do působivé vizualizace potom představuje pouze zlomek času potřebného k vytvoření zbytku projektové dokumentace.

Nejčastěji je tímto výstupem axonometrie nebo lineární perspektiva.

Nevýhodou vizualizací je, že neposkytují pocit reálně hmatatelné věci a mnoho lidí správně nedocení náročnost práce spojené s její tvorbou, která je sice menší než u reálného modelu, avšak stále není zanedbatelná.

Na druhou stranu umožňují zasazení navrhovaného objektu do skutečného snímku dotčeného území, což je velmi působivé.

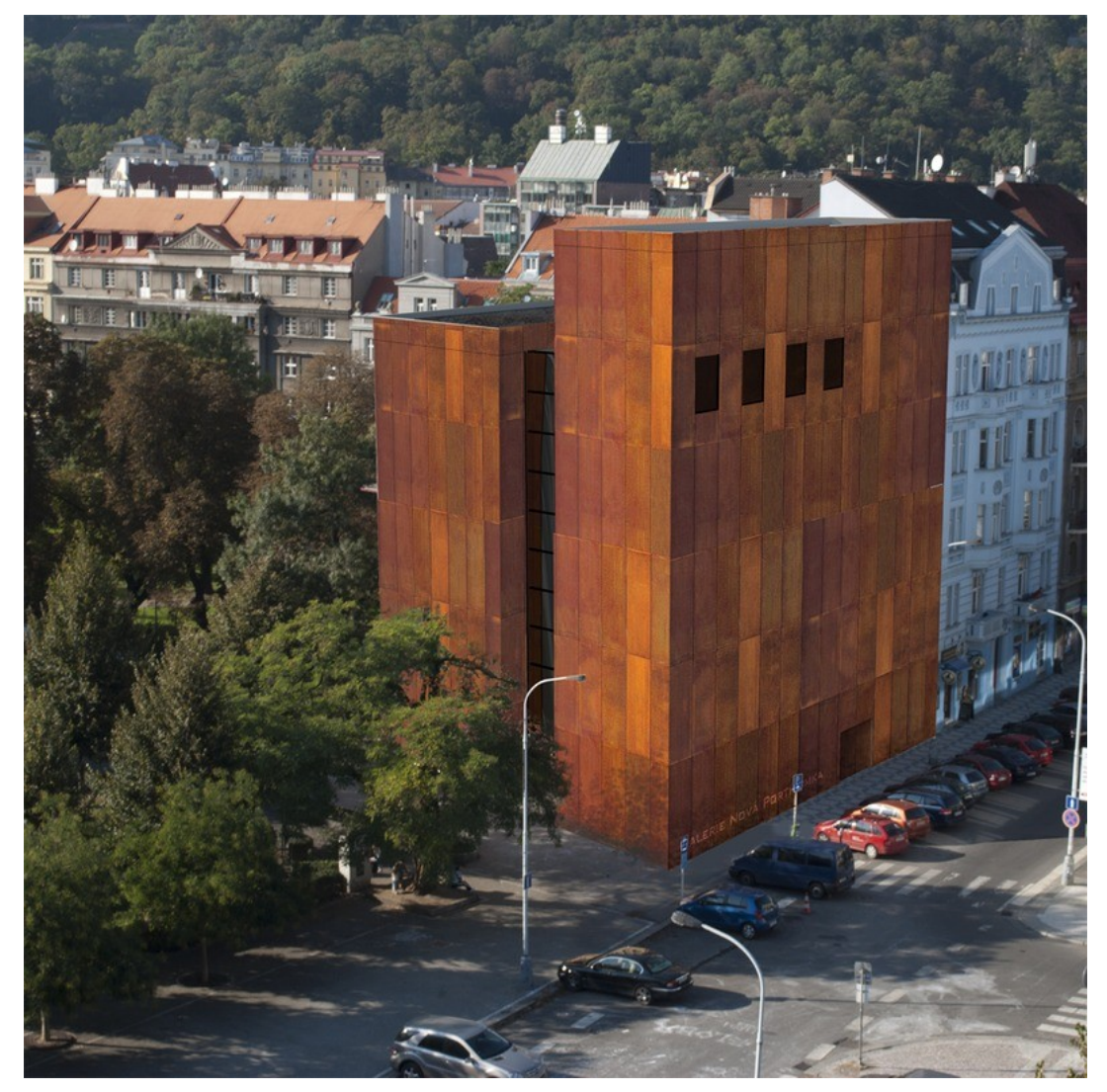

*Obr .3 Exteriérová vizualizace[5]*

#### **4.1 TVORBA VIZUALIZACE MÉHO DOMU**

Projektovou dokumentaci k rodinnému domu zpracovávám v programu ArchiCad, který analogicky k půdorysům sestavuje odpovídající 3D model, který je možné, po drobných úpravách, použít jako zdroj pro 3D tisk i CNC obrábění. Tento model je také možné doplnit o textury povrchů, pozadí, nastavit polohu slunce a tedy směr stínů a vyrenderovat snímek.

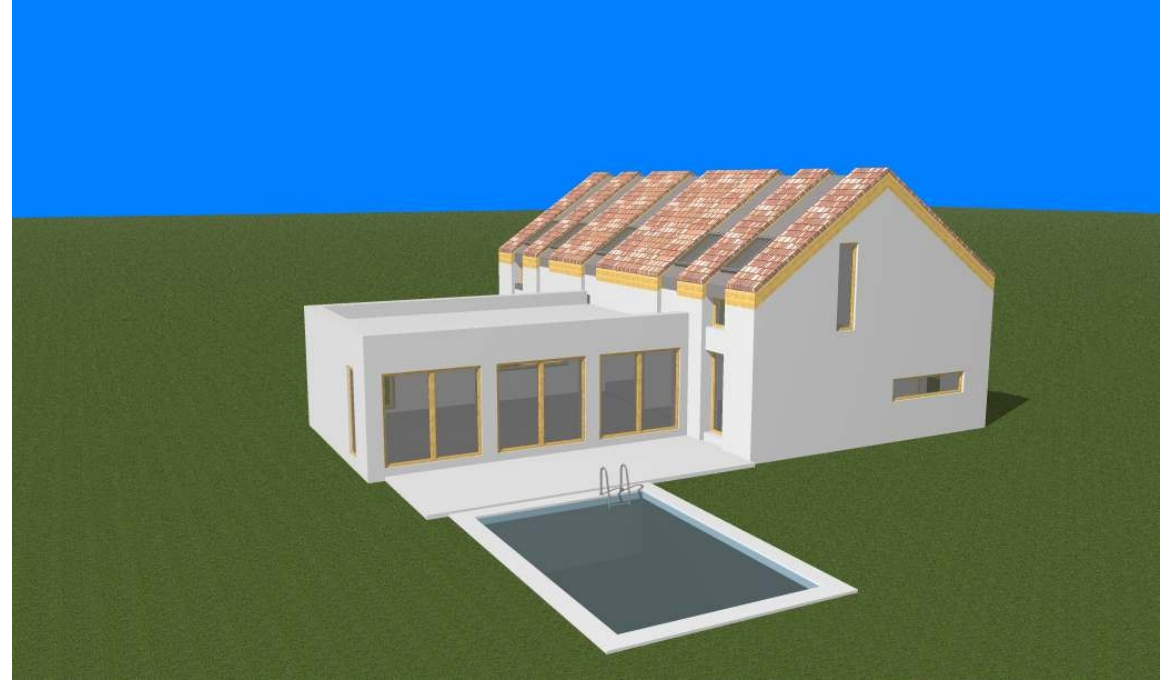

*Obr. 4 Výstup z ArchiCadu - vizualizace* Zajímavou alternativou je skica – zobrazení ArchiCadu, které vypadá jako kresba.

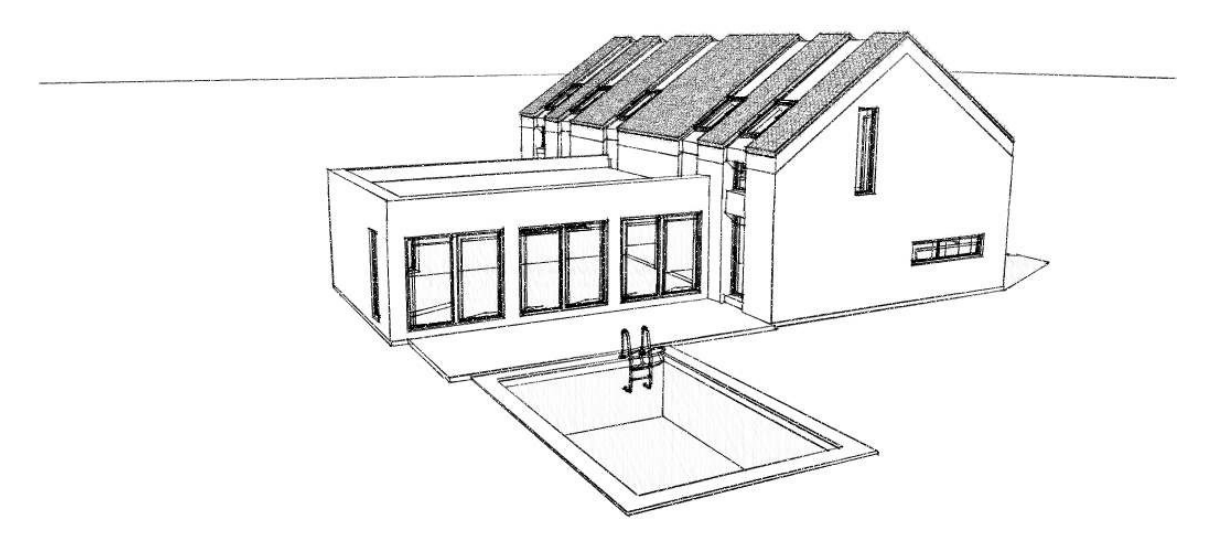

*Obr. 5 Výstup z ArchiCadu - skica*

Takto zpracovaná vizualizace však působí poněkud uměle, proto jsem program ArchiCad použil pouze k tvorbě dokumentace a 3D modelu, se kterým jsem dále pracoval v programu Artlantis.

Artlantis nabízí pokročilejší možnosti nastavení povrchů (volba textury a struktury materiálu) a lépe pracuje se světlem, odrazy v lesklých materiálech, ve vodě.

Vizualizace tak dostávají téměř fotorealistický vzhled.

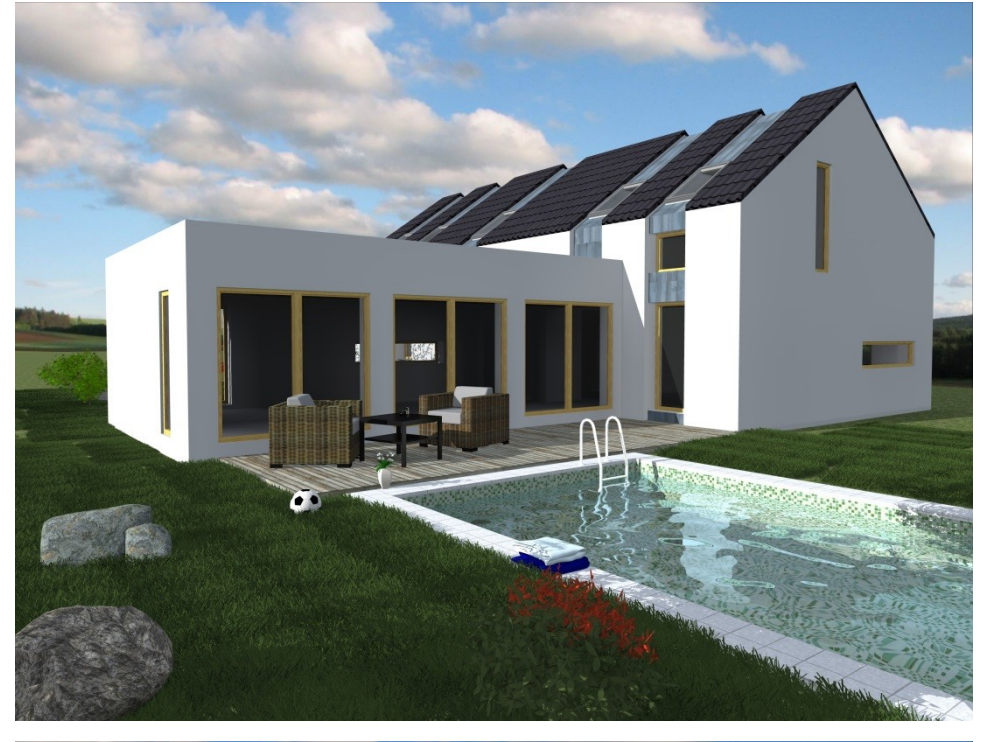

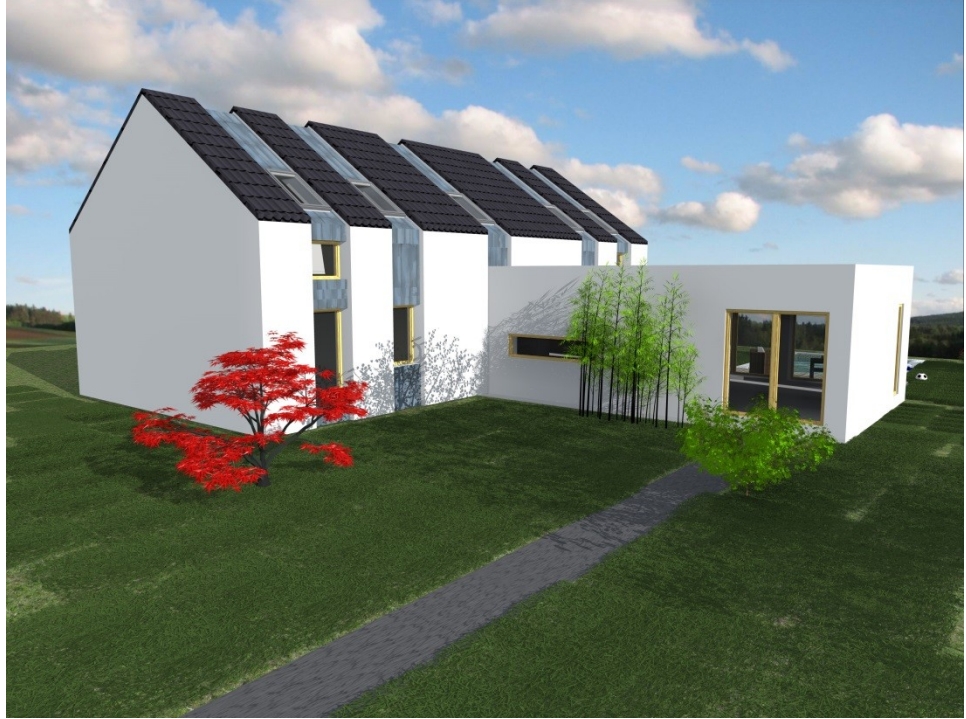

*Obr. 6 ,7 Výstup z Artlantisu*

S programem Artlantis pracuji rád již delší dobu, proto si dovolím připojit malou ukázku z mé tvorby. Koupelna s keramickým obkladem v atraktivní pomerančové barvě.

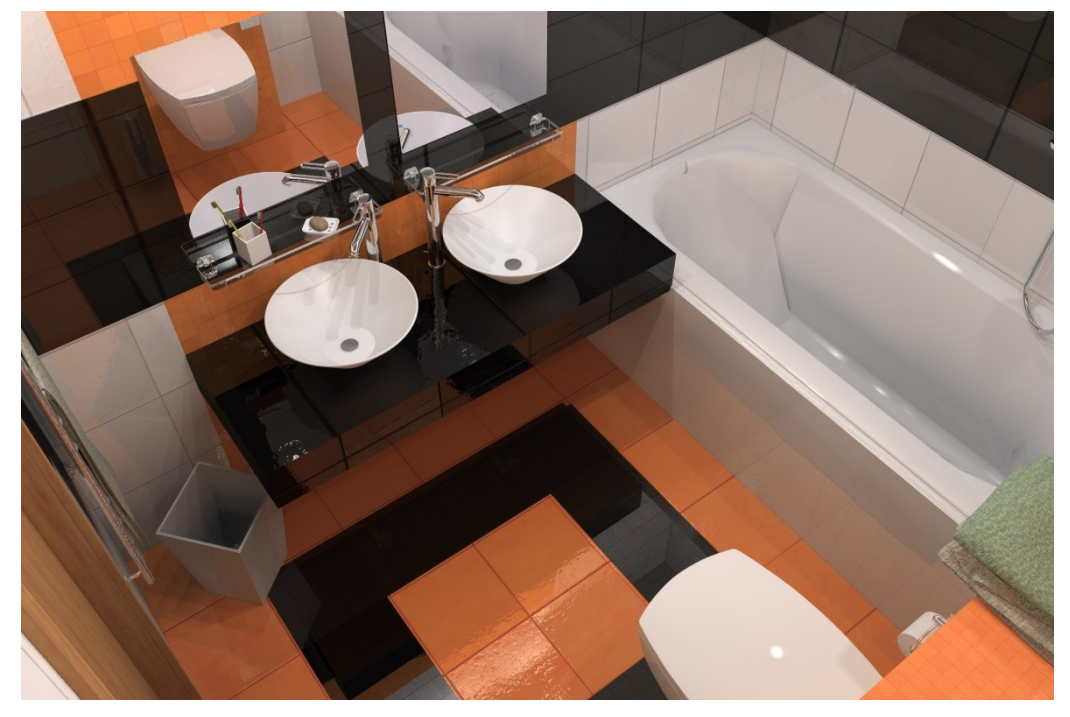

*Obr. 8 Koupelna*

Možná i tato výrazná barva obkladu přinesla ocenění tohoto snímku – umístění do celosvětové síně slávy, na oficiální facebookové stránce ArchiCadu, pro měsíc březen roku 2012.

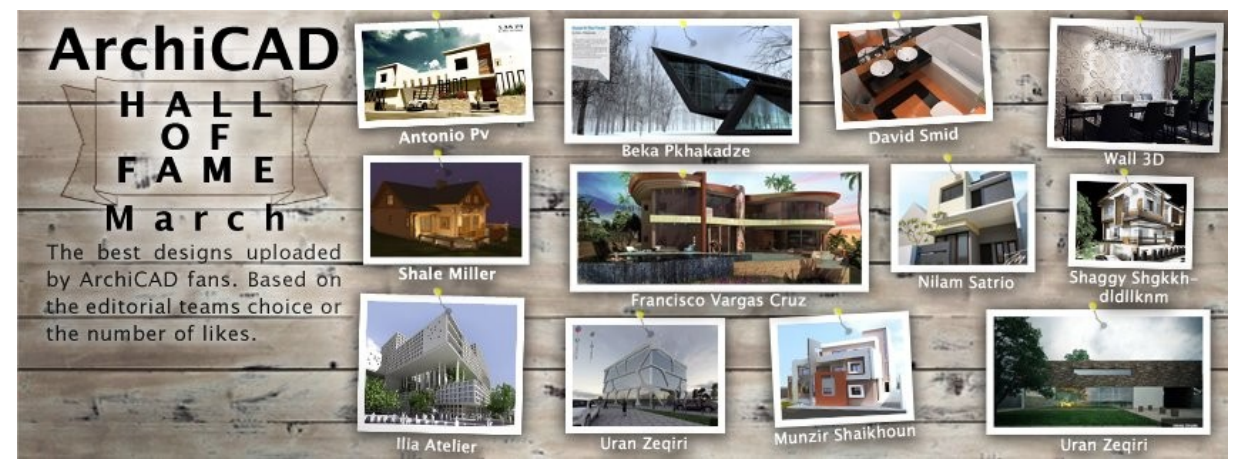

*Obr. 9 Síň slávy*

## **5. ZÁVĚR**

Modely jsou dnes ve stavebnictví téměř nepostradatelným prvkem při návrhu a posuzování zamýšleného stavebního díla.

Počítačové vizualizace, které dnes tvoří téměř samozřejmou součást projektové dokumentace, učinily z reálného architektonického modelu něco nadstandardního, prestižního. Stále však reálné modely naprosto nevytlačily, protože reálné modely poskytují nezastupitelný pohled na celkovou koncepci projektu.

Nejlepším případem je vhodná kombinace modelů a vizualizací, která poskytne přehled o celém konceptu, ale i možnost zasazení návrhu do kontextu s okolím.

# **6. SEZNAM POUŽITÉ LITERATURY, PŘEVZATÉ SNÍMKY A POUŽITÉ PROGRAMY**

- 1. *Časopis Bridge*. Ševce Matouše 22 140 00 Praha 4: Nakladatelství Bridge, s.r.o., 2011, roč. 2011, May - June.
- 2. *ArchiCAD - Krok za krokem, I. díl - studie*. Praha: Cegra, 2008. ISBN 978-80- 904702-1-7.
- 3. *ArchiCAD - Krok za krokem, II. díl - dokumentace*. Praha: Cegra, 2009. *Využití technologie rapid prototyping pro vizualizaci architektonických modelů*. Brno, 2011. Bakalářská. Vysoké učení technické v Brně, Fakulta podnikatelská.
- 4. *Galerie současného umění Prahy 5*. Praha, 2012. Bakalářská. Vysoké učení technické v Praze, Fakulta architektury.
- 5. Artlantis. *Artlantis* [online]. 2013 [cit. 2013-03-8]. Dostupné z: http://www.artlantis.com/
- 6. Graphisoft. *Graphisoft* [online]. 2013 [cit. 2013-03-8]. Dostupné z: http://www.graphisoft.com/

# **7. PŘÍLOHY**

Výkres č.1 – Studie